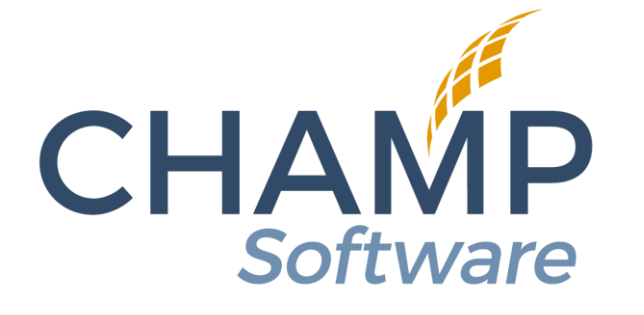

Welcome! We will get started shortly.

# MN User Group Meeting

#### A REVIEW OF MECSH AND ACUITY IN NN

PRESENTED BY: NORAH SAVARD DECEMBER 15, 2022

### Objectives:

Review of the MECSH Integration available in NN **MECSH Resources** Review of the Acuity Integration available in NN **Acuity Resources** 

### MECSH:

**M**aternal **E**arly **C**hild **S**ustained **H**ome-Visiting Program

- ▶ Let's take a look in Nightingale Notes to see how to use our MECSH feature
	- Review:
		- Setup required to get started
		- Adding a New Client
		- Switching a Client already open to IHVE to the MECSH model
		- Closing out the MECSH model on a client
		- Closing a client to MECSH and IHVE
		- Reports

### MECSH Resources:

#### **Videos:**

- MECSH: Setup Required<https://vimeo.com/612910735>
- MECSH: Adding a New Client <https://vimeo.com/612909562>
- ▶ MECSH: Subsequent Visit Change Model to MECSH <https://vimeo.com/612910797>
- ▶ MECSH: Closing MECSH to another model <https://vimeo.com/612910293>
- MECSH: Closing MECSH and IHVE <https://vimeo.com/612983542>
- MECSH: Reports <https://vimeo.com/612993053>
- Password: Champ4U!

## Acuity:

**Acuity is a patient self scheduling tool** 

- **This tool allows you to:** 
	- Set agency start and end times; lunch times
	- Determine how many slots are available
	- Create different calendars for different programs
	- **Create various forms that the client needs to complete**
	- Send out reminders
- Acuity is owned by SquareSpace
- **Let's pop into Acuity and Nightingale Notes to take a quick** look

### Acuity – Want to move forward?

#### **What's Next?**

#### When you sign up, you will be signing up for a free trial. Click "Try Scheduling"

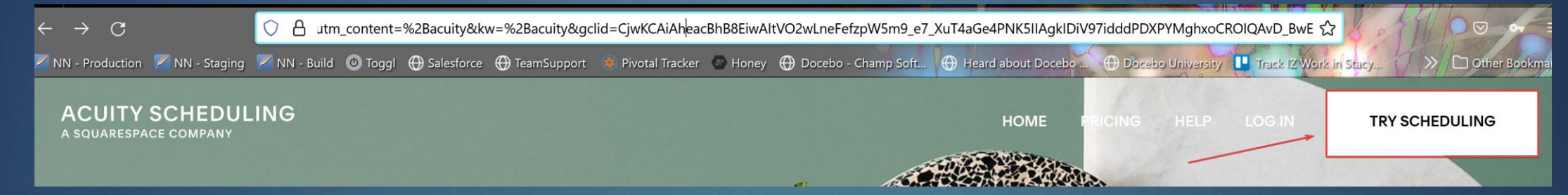

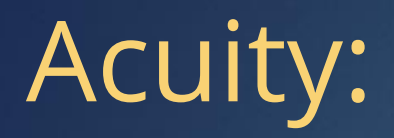

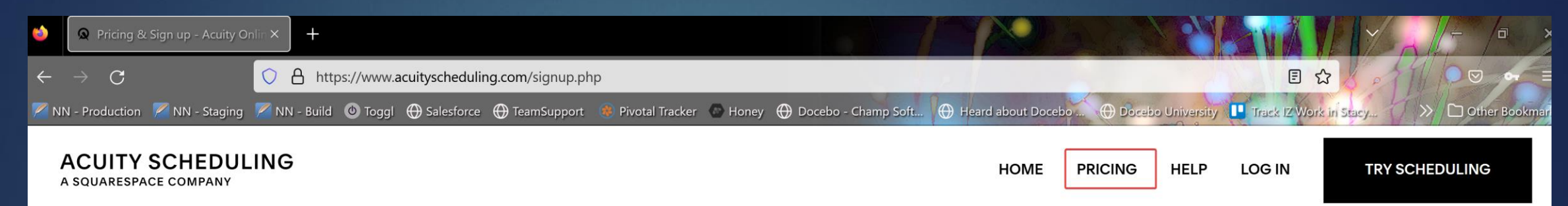

#### **Grow Your Business, Even While You Sleep**

#### Powerful plans. Simple prices. Award-winning customer service included in every plan.

Try it for 7 blissful days absolutely free. Prices do not include applicable taxes.

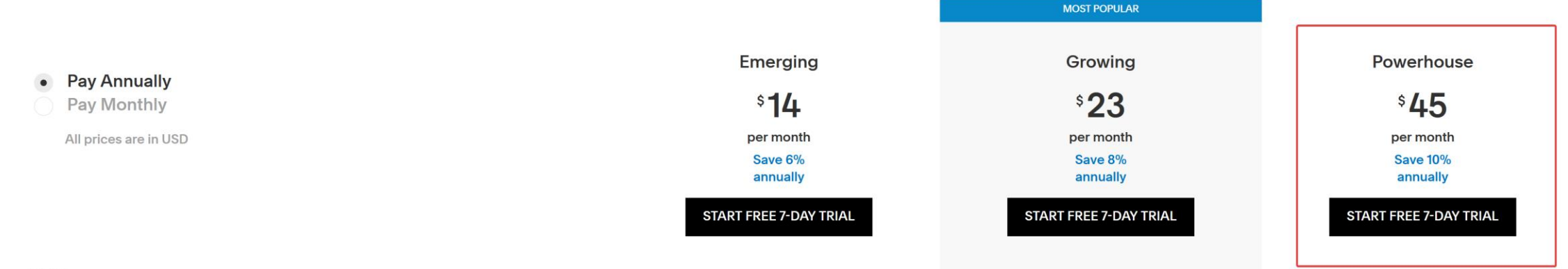

### Acuity Resources

#### **What's Next?**

Once you have access to Acuity, you will want to the do the following:

- Setup your availability
- Add your appointment types
- Share your scheduling link with your clients

After you have set up Acuity, you will need to get setup in Nightingale Notes!

- Give access to your Employees that will be managing your data from Acuity
- ▶ Mapping Acuity fields in NN
- Pay Source Set up
- ▶ How to handle matching Acuity clients

### Acuity Resources

**Knowledge Base**

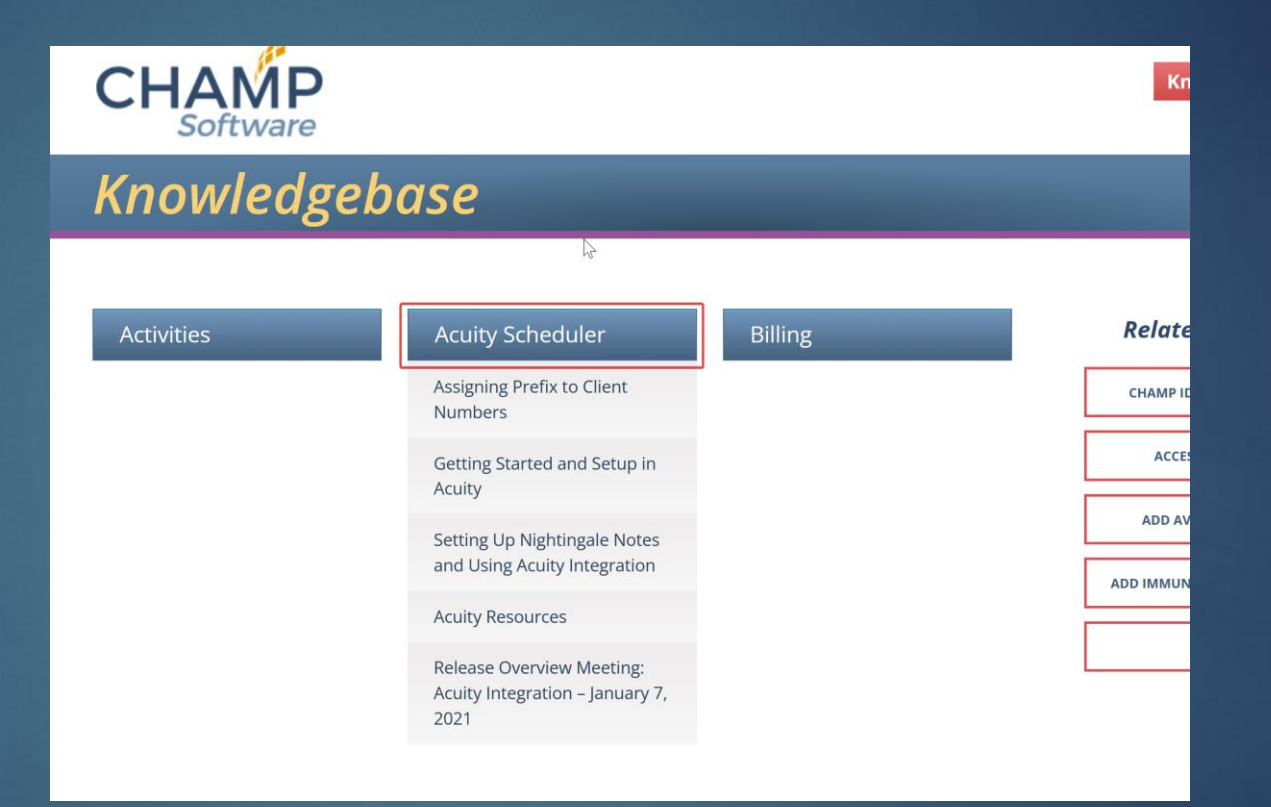

AND we have a brand-new resource! **Acuity Setup Checklist**

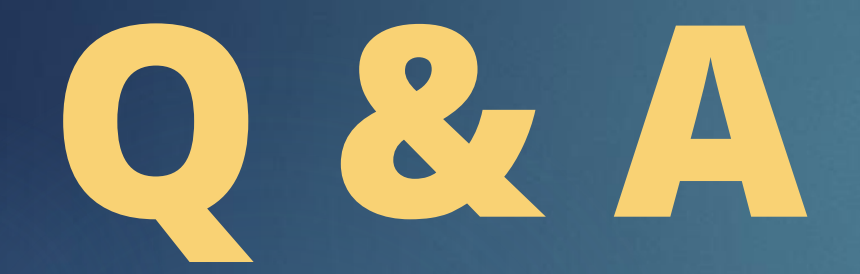

### Thank you for Attending!

### **We appreciate your time!**

If you have further questions that were not addressed here today, please feel free to reach out and send an email to Support at support@champsoftware.com